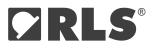

# **E201** USB Encoder Interface

The E201 is a single-channel USB encoder interface suitable for use with a wide variety of rotary and linear encoders. It allows encoders to be easily interfaced and powered from a PC using only a USB cable. The product is available in 4 different options for different encoder communication interfaces.

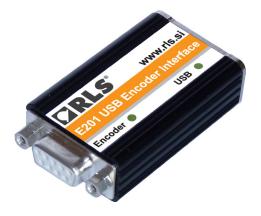

# **Features and benefits**

- Can be used for a variety of applications
- Easy to use with USB
- Pin compatibility with RLS encoders
- Status LED indicators

- Compatibility with absolute and incremental encoders
- ► 5 V power supply

DATA SHEET E201D01\_10

# **General information**

# Choose your E201 USB encoder interface

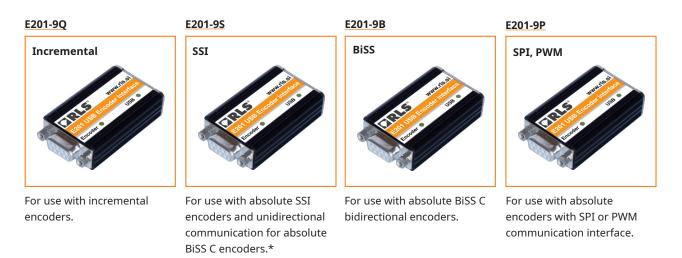

\* E201-9S also works with bidirectional BISS C encoders (AksIM-2 and AksIM-4, Orbis), but using E201-9B provides more features.

| COMPATIBLE ENCODERS | E201-9Q     | E201-95 | E201-9B | E201-9P |
|---------------------|-------------|---------|---------|---------|
| AksIM-2 & AksIM-4   |             | ✓       | ✓       | ✓       |
| Artos               | <b>√</b> ** | ✓       |         |         |
| FlexIN              | ✓           |         |         |         |
| HiLin               | ✓           |         |         |         |
| LA11                |             | ✓       |         | ✓       |
| LinACE              |             | ✓       |         |         |
| LM10/13/15          | ✓           |         |         |         |
| Orbis               |             | ✓       | ✓       | ✓       |
| RE22/36             | ✓           | ✓       |         |         |
| RLB                 | ✓           |         |         |         |
| RLM                 | ✓           |         |         |         |
| RM22/36             | ✓           | ✓       |         |         |
| RM44/58             | ✓           | ✓       |         |         |
| SpinCo              | ✓           |         |         |         |

\*\* Only with PCB-A for DI and SI option.

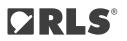

### Applications

The E201 is intended for applications such as functional testing, configuration, commissioning and diagnostics of encoders, metrology, gauging and PC-based machinery.

#### What you need

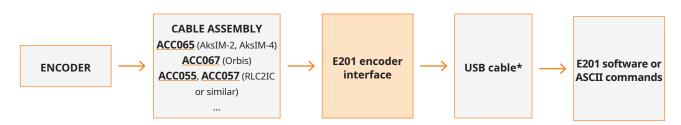

#### \* Supplied with E201 interface.

Please consider the voltage drop over the encoder's cable. The USB-powered E201 with plugged encoder system will potentially not work if the voltage drop over the encoder's cable is too big. In case of a longer cable, the external power supply must be used to supply the encoder system separately. The GND of the external power supply must be common with the E201 interface GND.

#### E201 dimensions

Dimensions and tolerances in mm.

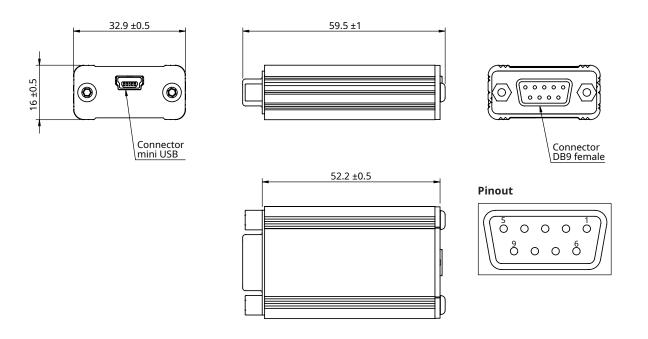

# E201-9Q – for 5 V incremental encoders

The E201-9Q counts edges from 5 V incremental encoders and allows the count value to be read by a PC using simple ASCII commands over the USB connection.

#### Software installation

Download and install the **Software for E201-9Q and E201-9S.** To install drivers, follow the steps in the following chapter. When the installation is complete, connect the E201 interface and configure the software for the encoder you are using. The supply voltage and current consumption of the encoder can be read by the software. The encoder's power supply can be turned on and off by the software.

If the software is blocked by "Microsoft Defender SmartScreen", make sure that your computer is online and Windows can connect to the Internet to verify the authenticity.

A detailed explanation of the ASCII commands for the development of customised software can be found in chapter **<u>Command</u> <u>set</u>**.

#### Installing the USB drivers

USB drivers for Windows 10 or newer, use Windows Update to install the "Inbox drivers". For more information see **link**. For Windows 8 or older, or if the installation of the Inbox driver fails, the drivers must be downloaded from **RLS Media center**.

The E201 interface appears as a new Virtual COM port on the computer. The actual port number assigned depends on how many COM ports are already in use on the PC. In Windows you can find this under:

Control Panel > System > Device Manager > Ports (COM & LPT)

Supported operating systems: 32-bit and 64-bit Windows (XP, Vista, 7 and 8/8.1, 10, 11) Linux and Mac OS X. The E201 USB interface should be automatically detected on Linux and Mac OS X. It uses the "Communication Device Class driver (CDC)". VID = 0483 & PID = 5740

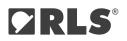

# **Technical specifications**

| Power supply          | 5 V over USB port                                                                                                    |  |
|-----------------------|----------------------------------------------------------------------------------------------------|--|
| Power consumption     | 65 mA (without encoder connected)                                                                                              |  |
| Encoder power supply  | 5 V or lower as supplied from the computer. Consider voltage drop over USB cable, USB hubs and encoder cable. Output is fused. |  |
| Inputs                | RS422 differential A, B, Z, A–, B–, Z–                                                                                         |  |
| Maximum count rate    | 10 MHz, if using reference marks<br>40 MHz, if not using reference marks                                                       |  |
| Encoder connector     | D-Sub 9 pin, female                                                                                                    |  |
| USB connector         | USB 1.1 Full Speed; USB 5 pin mini-B connector                                                                                 |  |
| Drivers               | Windows, Linux, Mac                                                                                                    |  |
| Cable length          | 1 m standard A to mini-B USB cable (supplied). Maximum length 5 m.                                                             |  |
| Operating temperature | 0 °C to +45 °C                                                                                                    |  |
| Environmental sealing | IP20 – indoor use only                                                                                                    |  |
| Mass                  | 42 g (interface without USB cable)                                                                                             |  |

Please consider the voltage drop over the encoder's cable. The USB-powered E201 with plugged encoder system will potentially not work if the voltage drop over the encoder's cable is too big. In case of a longer cable, the external power supply must be used to supply the encoder system separately. The GND of the external power supply must be common with the E201 interface GND.

#### **Status LEDs**

| LED colour | USB                       | Encoder              |
|------------|---------------------------|----------------------|
| Red        | Disconnected              | Reference mark found |
| Yellow     | Connected                 | Encoder not moving   |
| Green      | Communication in progress | Encoder moving       |

### Connections

| Pin | Function  |
|-----|-----------|
| 1   | GND (0 V) |
| 2   | Z+        |
| 3   | B+        |
| 4   | A+        |
| 5   | 5 V       |
| 6   | Z-        |
| 7   | В-        |
| 8   | A-        |
| 9   | GND (0 V) |

Connections are directly compatible with the pin-out for RLS encoders. When used with Renishaw encoder, the encoder pinout might need to be modified.

# Software for E201-9Q

1. Open the software and wait for the device to be found.

| E201 USB Encoder | Interface         |                           |           |
|------------------|-------------------|---------------------------|-----------|
| ZERO             | POSITION (mm)     | REFERENCE MARK            | HOME      |
| Vel. 2457        | E201 not detected | Searching for interfaces. | e company |

2. At the bottom of the interface click on text that says "(Double click to change)" to enter settings.

| E201 USB Encoder | r Interface           |                 |                                        |                               |
|------------------|-----------------------|-----------------|----------------------------------------|-------------------------------|
| ZERO             | POSITION (mm)         | 5,065           | REFERENCE MARK                         | НОМЕ                          |
| Pin:: 010        | SN 53011              | 4675 m/ / 33 mA |                                        | A RENISHAW  associate company |
| Vet. 2.4.5.7     | E201-9Q v2:31 on COM7 |                 | Linear / 1 µm (Double click to change) |                               |

3. In the settings fill out data according to data sheet of the encoder you are using.

|                                                                                                    | E201 Settings                                                                                                    | X                                                                                                    |                                                                  |
|----------------------------------------------------------------------------------------------------|----------------------------------------------------------------------------------------------------|----------------------------------------------------------------------------------------------------|------------------------------------------------------------------|
| Select type of the encoder                                                                                                    | Encoder Type                                                                                                    | Distance Coded Ref Marks                                                                                                    | Check this box if your encoder<br>has a distance coded reference |
| Resolution of the connected<br>encoder:<br>- Linear: distance between<br>counts<br>- Rotary: Number of counts<br>per revolution                                                                       | Encoder Interface<br>SSI Gray BISS<br>Resolution<br>JIM<br>1<br>SSI / BISS Mode Settings<br>Padding bits Status bits<br>0 + 0 + 0                                               | Detail. status CRC bits                                                                                                    | mark to enable "Distance Coded<br>Reference Mark Settings"       |
| This section is enabled by<br>checking the box "Distance<br>Coded Ref Marks". Fill it<br>out according to the data<br>sheet of the encoder you are<br>using.<br>Select preferred units<br>for display | Distance Coded Reference<br>Nominal Increment (Periods)<br>1000<br>Basic Increment K (mm)<br>2000<br>Show Reference Marks<br>Display Unit - Linear<br>G mm C Inch<br>C µm C mil | Marks Settings<br>Counts Per Period<br>20<br>Periode Lenght (mm)<br>© 2<br>C 5<br>Enocder Status<br>Show Encoder Status<br>Show Status Colors<br>Active Status LOW |                                                                  |
|                                                                                                    | Direction Invert Direction Recording data Capture positions to a list Save position to a file every                                                                             | E201 Interface Status                                                                                                    | Encoder power supply, current consumption and input pins status. |
|                                                                                                    | Ver 2 45 7 / F201-90 v2 31                                                                                                    | OK Cancel                                                                                                    |                                                                  |

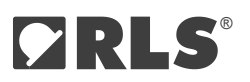

#### Communications

The E201 interface responds to ASCII commands received over the USB acting as a virtual serial port. No CR character is required after any command. Speed settings of the virtual serial port can be any value.

# E201-9Q Command set

This section is only required if you want to develop your own software. The E201 comes with basic display software described in the previous chapter.

| <ul> <li>E201-9Q returns software version + CR</li> <li>E201-9Q V2.31 + CR</li> <li>Internal serial number in 8 Hex numbers</li> <li>(0029002d : 55345712 : 20363236 + CR)<br/>aaaaaaaa : bbbbbbbb : ccccccc + CR</li> <li>Interface product serial number (6 characters; written on<br/>Interface housing)</li> <li>Interface product serial number (6 characters; written on<br/>Interface housing)</li> <li>Encoder position</li> <li>E201-9Q returns 3 decimal values (width not fixed) separated<br/>by colons and terminated with CR</li> <li>Encoder position</li> <li>E101-9Q returns 4 decimal values (width not fixed) separated<br/>by colons and terminated with CR</li> <li>Encoder position</li> <li>E201-9Q returns 4 decimal values (width not fixed) separated<br/>by colons and terminated with CR</li> <li>Encoder position</li> <li>E201-9Q returns 4 decimal values (width not fixed) separated<br/>by colons and terminated with CR</li> <li>Encoder position</li> <li>E201-9Q returns 4 decimal values (width not fixed) separated<br/>by colons and terminated with CR</li> <li>Encoder position</li> <li>E201-9Q returns 4 decimal values (width not fixed) separated<br/>by colons and terminated with CR</li> <li>E201-9Q returns 4 decimal values (width not fixed) separated<br/>by colons and terminated with CR</li> <li>E201-9Q returns 24 character hexadecimal string<br/>+ CR comprising 3 sets of 8 character hexadecimal string<br/>+ CR comprising 3 sets of 8 character hexadecimal string<br/>+ CR comprising 3 sets of 8 character hexadecimal string<br/>+ CR comprising 4 sets of 8 character hexadecimal string<br/>+ CR comprising 4 sets of 8 character hexadecimal string<br/>+ CR comprising 4 sets of 8 character hexadecimal string<br/>+ CR comprising 4 sets of 8 character hexadecimal string<br/>+ CR comprising 4 sets of 8 character hexadecimal string<br/>+ CR comprising 4 sets of 8 character hexadecimal string<br/>+ CR comprising 4 sets of 8 character hexadecimal string<br/>+ CR comprising 4 sets of 8 character hexadecimal string<br/>+ CR comprising 4 sets of 8</li></ul> | Ascii        |                                                              |                                                                                                    |
|----------------------------------------------------------------------------------------------------|--------------|--------------------------------------------------------------|----------------------------------------------------------------------------------------------------|
| s       Internal serial number in 8 Hex numbers       (0029002d : 55345712 : 20363236 + CR)<br>aaaaaaaa : bbbbbbbb : ccccccc + CR         r       Interface product serial number (6 characters; written on<br>Interface housing)       (51X499 + CR)<br>nnnnn + CR Where:<br>n = product serial number         ?       Encoder position<br>E201-9Q returns 3 decimal values (width not fixed) separated<br>by colons and terminated with CR       n = encoder count<br>r = count value when reference/index was last seen<br>s = status (status value of 1 shows that a reference<br>was detected - use "c" command to clear)         !       Encoder position<br>E201-9Q returns 4 decimal values (width not fixed) separated<br>by colons and terminated with CR       (3412:2596:1374 + CR)<br>nnnn:rrr:sssstt + CR where:<br>n = encoder count<br>r = count value when reference/index was last seen<br>s = status (status value of 1 shows that a reference<br>was detected - use "c" command to clear)         !       Encoder position<br>E201-9Q returns 4 decimal values (width not fixed) separated<br>by colons and terminated with CR       n = encoder count<br>r = count value when reference/index was last seen<br>s = status (status value of 1 shows that a reference<br>was detected - use "c" command to clear)<br>t = timestamp of position in µs         Available in E201 interface version 1.18 (and later)       (0000000300000000000000000000000000000                                                                                                    | command      | Action                                                       | Interface response (with example)                                                                                                    |
| aaaaaaa : bbbbbbbb : ccccccc + CR         r       Interface product serial number (6 characters; written on<br>Interface housing)       (51X499 + CR)<br>nnnnn + CR Where:<br>n = product serial number         ?       Encoder position<br>E201-9Q returns 3 decimal values (width not fixed) separated<br>by colons and terminated with CR       (3412:2596:1:4 CR9<br>n = encoder count<br>r = count value when reference/index was last seen<br>s = status (status value of 1 shows that a reference<br>was detected - use "c" command to clear)         !       Encoder position<br>E201-9Q returns 4 decimal values (width not fixed) separated<br>by colons and terminated with CR       (3412:2596:1:3574 + CR)<br>nnnnrrrrsssttt + CR where:<br>n = encoder count<br>r = count value when reference/index was last seen<br>s = status (status value of 1 shows that a reference<br>was detected - use "c" command to clear)         !       Encoder position<br>E201-9Q returns 24 character hexadecimal string<br>+ CR comprising 3 sets of 8 character hexadecimal string<br>+ CR comprising 3 sets of 8 character hexadecimal string<br>+ CR comprising 4 sets of 8 character hexadecimal string<br>+ CR comprising 4 sets of 8 character hexadecimal string<br>+ CR comprising 4 sets of 8 character hexadecimal string<br>+ CR comprising 4 sets of 8 character hexadecimal string<br>+ CR comprising 4 sets of 8 character hexadecimal string<br>+ CR comprising 4 sets of 8 character hexadecimal string<br>+ CR comprising 4 sets of 8 character hexadecimal string<br>+ CR comprising 4 sets of 8 character hexadecimal string<br>+ CR comprising 4 sets of 8 character hexadecimal string<br>+ CR comprising 4 sets of 8 character hexadecimal string<br>+ CR comprising 4 sets of 8 character hexadecimal string<br>+ CR comprising 4 sets of 8 character hexadecimal string<br>+ CR comprising 4 sets of 8 character hexadecimal string<br>+ CR comprising 4 sets of 8 character hexadecimal string<br>+                                                                                                    | v            | E201-9Q returns software version + CR                        | E201-9Q V2.31 + CR                                                                                                    |
| Interface housing)       nnnnn + CR where:<br>n = product serial number         ?       Encoder position       (3412:2596:1 + CR9         E201-9Q returns 3 decimal values (width not fixed) separated<br>by colons and terminated with CR       nnn:nrrrrssss + CR where:<br>n = encoder count<br>r = count value when reference/index was last seen<br>s = status (status value of 1 shows that a reference<br>was detected - use "c" command to clear)         !       Encoder position<br>E201-9Q returns 4 decimal values (width not fixed) separated<br>by colons and terminated with CR       (3412:2596:1+CR)<br>nnn:rrrr:sss:ttt + CR where:<br>n = encoder count<br>r = count value when reference/index was last seen<br>s = status (status value of 1 shows that a reference<br>was detected - use "c" command to clear)<br>t = timestamp of position in µs         Available in E201 interface version 1.18 (and later)       (00000d5400000a240000001 + CR)<br>nnnnnnnrrrrrsssssss + CR where:<br>n = encoder count (signed 32 bit)<br>r = count value when reference/index last seen<br>(signed 32 bit)<br>r = count value when reference/index last seen<br>(signed 32 bit)<br>s = status (status value of 1 shows that a reference<br>was detected - use "c" command to clear)         <                                                                                                    | S            | Internal serial number in 8 Hex numbers                      |                                                                                                    |
| E201-9Q returns 3 decimal values (width not fixed) separated<br>by colons and terminated with CR       n = encoder count<br>r = count value when reference/index was last seen<br>s = status (status value of 1 shows that a reference<br>was detected - use "c" command to clear)         !       Encoder position       (3412:2596:1:3574 + CR)<br>nonn:rrrr:sssstttt + CR where:<br>by colons and terminated with CR       n = encoder count<br>r = count value when reference/index was last seen<br>s = status (status value of 1 shows that a reference<br>was detected - use "c" command to clear)         !       Encoder position       (0000005400000a2400000001 + CR)<br>nnnn:rrrr:ssssss + CR where:<br>t = timestamp of position in µs         Available in E201 interface version 1.18 (and later)       (0000005400000a2400000001 + CR)<br>nnnnnnnrrrrrrrssssss + CR where:<br>t = count value when reference/index last seen<br>(signed 32 bit)<br>r = count value when reference/index last seen<br>(signed 32 bit)<br>s = status (status value of 1 shows that a reference<br>was detected - use "c" command to clear)         <                                                                                                    | r            |                                                              | nnnnn + CR where:                                                                                                    |
| <ul> <li>Encoder position</li> <li>E201-9Q returns 4 decimal values (width not fixed) separated<br/>by colons and terminated with CR</li> <li>n = encoder count</li> <li>r = count value when reference/index was last seen<br/>s = status (status value of 1 shows that a reference<br/>was detected - use 'c' command to clear)<br/>t = timestamp of position in µs</li> <li>Available in E201 interface version 1.18 (and later)</li> <li>Encoder position</li> <li>(00000d5400000a240000001 + CR)<br/>nnnnnnnnnnrrrrrssssss + CR where:<br/>n = encoder count (signed 32 bit)<br/>r = count value when reference/index last seen<br/>(signed 32 bit)<br/>s = status (status value of 1 shows that a reference<br/>was detected - use "c" command to clear)</li> <li>Encoder position</li> <li>(000000000000000000000000000000000000</li></ul>                                                                                                    | ?            | E201-9Q returns 3 decimal values (width not fixed) separated | nnnn:rrrr:ssss + CR where:<br>n = encoder count<br>r = count value when reference/index was last seen<br>s = status (status value of 1 shows that a reference                                                  |
| <ul> <li>Encoder position</li> <li>Encoder position</li> <li>E201-9Q returns 24 character hexadecimal string</li> <li>+ CR comprising 3 sets of 8 character hexadecimal strings</li> <li>+ CR comprising 3 sets of 8 character hexadecimal strings</li> <li>n = encoder count (signed 32 bit)</li> <li>r = count value when reference/index last seen (signed 32 bit)</li> <li>s = status (status value of 1 shows that a reference was detected – use "c" command to clear)</li> <li>&lt; Encoder position</li> <li>(000000000000000000000000000000000000</li></ul>                                                                                                    | !            | E201-9Q returns 4 decimal values (width not fixed) separated | nnnn:rrrr:ssss:tttt + CR where:<br>n = encoder count<br>r = count value when reference/index was last seen<br>s = status (status value of 1 shows that a reference<br>was detected – use 'c' command to clear) |
| <ul> <li>E201-9Q returns 24 character hexadecimal string<br/>+ CR comprising 3 sets of 8 character hexadecimal strings</li> <li>CR comprising 3 sets of 8 character hexadecimal strings</li> <li>r = count value when reference/index last seen<br/>(signed 32 bit)</li> <li>s = status (status value of 1 shows that a reference<br/>was detected – use "c" command to clear)</li> <li>Encoder position</li> <li>E201-9Q returns 32 character hexadecimal string<br/>+ CR comprising 4 sets of 8 character hexadecimal strings</li> <li>CR comprising 4 sets of 8 character hexadecimal strings</li> <li>t = count value when reference/index was last seen<br/>s = status</li> <li>t = timestamp of position in µs</li> </ul>                                                                                                    | Available ir | n E201 interface version 1.18 (and later)                    |                                                                                                    |
| E201-9Q returns 32 character hexadecimal string<br>+ CR comprising 4 sets of 8 character hexadecimal strings<br>= count value when reference/index was last seen<br>= status<br>t = timestamp of position in µs                                                                                                    | >            | E201-9Q returns 24 character hexadecimal string              | nnnnnnnrrrrrrrsssssss + CR where:<br>n = encoder count (signed 32 bit)<br>r = count value when reference/index last seen<br>(signed 32 bit)<br>s = status (status value of 1 shows that a reference            |
| Available in E201 interface version 1.18 (and later)                                                                                                    | <            | E201-9Q returns 32 character hexadecimal string              | nnnnnnnrrrrrrrsssssssttttttt + CR where:<br>n = encoder count<br>r = count value when reference/index was last seen<br>s = status                                                                              |
|                                                                                                    | Available in | n E201 interface version 1.18 (and later)                    |                                                                                                    |

Command set continued

| Ascii<br>command | Action                                                                               | Interface response (with example)    |
|------------------|--------------------------------------------------------------------------------------|--------------------------------------|
| _                |                                                                                      |                                      |
| I                | Begin Index mode.                                                                    | On command: no response              |
|                  | On every reference/index E201-9Q returns position as 8                               | On index:                            |
|                  | character hexadecimal string                                                         | (I = 00000ec9 + CR)                  |
|                  |                                                                                      | I = nnnnnnn + CR where:              |
|                  |                                                                                      | n = encoder count on reference/index |
| i                | Stop Index mode (stops returning position on every reference/index)                  | -                                    |
| с                | E201-9Q clears reference status flag                                                 | -                                    |
| Z                | E201-9Q sets current count value to zero (this also affects reference mark position) | -                                    |
| а                | E201-9Q clears zero offset value stored by 'z' command                               | -                                    |
| е                | Read encoder supply status, voltage and current                                      | (1 : 4.975 V : 0070 mA + CR)         |
|                  | consumption (fixed width)                                                            | s : a.aaa V : bbbb mA + CR           |
| n                | Turn on power supply to encoder (default at<br>power-up)                             | ON + CR                              |
| f                | Turn off power supply to encoder                                                     | OFF + CR                             |
| р                | Status of hardware input pins on interface (0 or 1)                                  | (110 + CR)                           |
|                  |                                                                                      | abz + CR                             |
| 1                | Begin auto transmission of encoder position in decimal form                          | (1234 + CR)                          |
|                  | at 500 Hz rate*                                                                      | nnnn + CR                            |
| 0                | Stop auto transmission                                                               | -                                    |

\* Interfaces with firmware v2.30 and older transmit at 1 kHz, which can overload the USB connection in some cases. In this case, E201 no longer responds and must be disconnected and reconnected.

# E201-9S – for 5 V absolute SSI and BiSS C unidirectional encoders

The E201-9S interrogates an SSI or BiSS encoder and allows the data to be read by a PC using simple ASCII commands over the USB connection.

#### Software installation

Download and install the **Software for E201-9Q and E201-9S.** To install drivers, follow the steps in the following chapter. When the installation is complete, connect the E201 interface and configure the software for the encoder you are using. The supply voltage and current consumption of the encoder can be read by the software. The encoder's power supply can be turned on and off by the software.

If the software is blocked by "Microsoft Defender SmartScreen", make sure that your computer is online and Windows can connect to the Internet to verify the authenticity.

A detailed explanation of the ASCII commands for the development of customised software can be found in chapter **<u>Command</u>** <u>set</u>.

### Installing the USB drivers

USB drivers For Windows 10 or newer, use Windows Update to install "Inbox drivers". For more information see <u>link</u>. For Windows 8 or older, or if inbox driver installation fails, drivers must be downloaded from <u>RLS Media center</u>.

The E201 interface appears as a new Virtual COM port on the computer. The actual port number assigned depends on how many COM ports are already in use on the PC. In Windows you can find this under:

Control Panel > System > Device Manager > Ports (COM & LPT)

Supported operating systems: 32-bit and 64-bit Windows (XP, Vista, 7 and 8/8.1, 10, 11) Linux and Mac OS X. The E201 USB interface should be automatically detected on Linux and Mac OS X. It uses the "Communication Device Class driver (CDC)". VID = 0483 & PID = 5740

### **Technical specifications**

| •                     |                                                                                                    |  |
|-----------------------|----------------------------------------------------------------------------------------------------|--|
| Power supply          | 5 V over USB port                                                                                                    |  |
| Power consumption     | 65 mA (without encoder connected)                                                                                              |  |
| Encoder power supply  | 5 V or lower as supplied from the computer. Consider voltage drop over USB cable, USB hubs and encoder cable. Output is fused. |  |
| Data outputs          | Clock/MA (differential pair – RS422)                                                                                           |  |
| Data inputs           | Data/SLO (differential pair – RS422)                                                                                           |  |
| Encoder connector     | D-Sub 9 pin, female                                                                                                    |  |
| USB connector         | USB 1.1 Full Speed; USB 5 pin mini-B connector                                                                                 |  |
| Drivers               | Windows, Linux, Mac                                                                                                    |  |
| Cable length          | 1 m standard A to mini-B USB cable (supplied). Maximum length 5 m.                                                             |  |
| Operating temperature | 0 °C to +45 °C                                                                                                    |  |
| Environmental sealing | IP20 – indoor use only                                                                                                    |  |
| Mass                  | 42 g (interface without USB cable)                                                                                             |  |

Please consider the voltage drop over the encoder's cable. The USB-powered E201 with plugged encoder system will potentially not work if the voltage drop over the encoder's cable is too big. In case of a longer cable, the external power supply must be used to supply the encoder system separately. The GND of the external power supply must be common with the E201 interface GND.

#### **Status LEDs**

| LED colour | USB                       | Encoder               |
|------------|---------------------------|-----------------------|
| Red        | Disconnected              | Encoder not connected |
| Yellow     | Connected                 | -                     |
| Green      | Communication in progress | Encoder connected     |

#### Connections

| Pin                                  | Function    |              |  |
|--------------------------------------|-------------|--------------|--|
|                                      | SSI encoder | BiSS encoder |  |
| 1                                    | GND (0 V)   | GND (0 V)    |  |
| 2                                    | Clock+      | MA+          |  |
| 3                                    | Clock-      | MA-          |  |
| 4                                    | NC          | NC           |  |
| 5                                    | 5 V         | 5 V          |  |
| 6                                    | Data+       | SLO+         |  |
| 7                                    | Data-       | SLO-         |  |
| 8                                    | NC          | NC           |  |
| 9                                    | GND (0 V)   | GND (0 V)    |  |
| Riss is bardware compatible with SSI |             |              |  |

BiSS is hardware compatible with SSI.

Connections are directly compatible with the pin-out for RLS encoders. When used with Renishaw encoder, the encoder pinout might need to be modified.

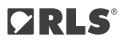

# Software for E201-9S

1. Open the software and wait for the device to be found.

| E 201 USB Encoder Interface |               |                               |
|-----------------------------|---------------|-------------------------------|
|                             | POSITION (mm) |                               |
| Vie: 2457 E201 not detected |               | A RENISHAW& associate company |

2. At the bottom of the interface click the "Double click to change" to enter settings.

| 🗶 E201 USB Encoder Interface       |                                                                |                               |
|------------------------------------|----------------------------------------------------------------|-------------------------------|
|                                    | POSITION (mm) <b>134,904</b>                                   |                               |
|                                    |                                                                | A RENISHAW& associate company |
| Ver. 2.4.5.7 E201-95 V1.22 on CDM4 | SSI Linear / 1 µm / 140 kHz / 24 bits (Double click to change) |                               |

3. In the settings fill out data according to data sheet of the encoder you are using.

|                                                                                                | E201 Settings                                                                                                    | ×                                                                                                    |                                                                    |
|------------------------------------------------------------------------------------------------|----------------------------------------------------------------------------------------------------|----------------------------------------------------------------------------------------------------|--------------------------------------------------------------------|
| Select type of the encoder ———                                                                 | Encoder Type<br>C Linear C Rotary                                                                                                    | Distance Coded Ref Marks                                                                               |                                                                    |
| Select interface of the encoder                                                                | Encoder Interface                                                                                                    | SSI Frequency<br>140 kHz                                                                               |                                                                    |
| Fill in according to<br>communication section in<br>data sheet of the encoder<br>you are using | Resolution<br>µm<br>1 ▼<br>SSI / BiSS Mode Settings<br>Padding bits Status bits<br>0 ↓ 0 ↓ 0                                           | Position Data (Bits)<br>24<br>etail. status CRC bits<br>6<br>0<br>0<br>0<br>0<br>0<br>0<br>0<br>0<br>0 |                                                                    |
|                                                                                                | Distance Coded Reference N C Nominal Increment (Periods) 1000 C Basic Increment K (mm) 2000 Show Reference Marks Display Unit - Linear | Counts Per Period  Periode Lenght (mm)  C 2 C 5  Enocder Status                                        | Standard settings for BiSS C compliant encoders:                   |
| Select preferred units for display                                                             | Cinch<br>Cµm Cinil                                                                                                    | Show Encoder Status Show Status Colors Active Status LOW                                               | - Status bits: 2<br>- CRC bits: 6<br>- Active status Low (checked) |
|                                                                                                | Direction Invert Direction Recording data                                                                                              | E201 Interface Status                                                                                  | Encoder power supply,                                              |
|                                                                                                | Capture positions to a list                                                                                                    |                                                                                                    | current consumption and input pins status.                         |
|                                                                                                |                                                                                                    | OK Cancel                                                                                              |                                                                    |

#### Communications

The E201 interface responds to ASCII commands received over the USB acting as a virtual serial port. No CR character is required after any command. Speed settings of the virtual serial port can be any value.

## E201-9S Command set

This section is only required if you want to develop your own software. The E201 comes with basic display software.

| Ascii<br>command | Action                                                                                                    | Interface response (with example)                                                                                                    | SSI<br>encoder | BiSS<br>encoder |
|------------------|----------------------------------------------------------------------------------------------------|----------------------------------------------------------------------------------------------------|----------------|-----------------|
| v                | E201-9S returns software version + CR                                                                                                    | E201-9S V1.22 + CR                                                                                                    | ~              | ~               |
| S                | Internal serial number in 8 Hex numbers                                                                                                    | (0029002d : 55345712 : 20363236 + CR)<br>aaaaaaaa : bbbbbbbb : cccccccc + CR                                                                                                    | ~              | ~               |
| r                | Interface product serial number (6 characters;<br>written on Interface housing)                                                                                                    | (78J077 + CR)<br>nnnnnn + CR where:<br>n = product serial number                                                                                                    | ~              | *               |
| ?                | Encoder position<br>E201-9S returns encoder position in decimal<br>representation (width not fixed)                                                                                      | (1234 + CR)<br>nnnn + CR where:<br>n = encoder count                                                                                                    | ~              |                 |
| >                | Encoder position<br>E201-9S returns 8 Hex digits with encoder<br>position                                                                                                    | (00000d54 + CR)<br>nnnnnnn + CR where:<br>n = encoder count (signed 32 bit)                                                                                                    | ~              |                 |
| !                | Encoder position<br>E201-9Q returns 2 decimal values (width not<br>fixed) separated by colon and terminated with<br>CR                                                                   |                                                                                                    | ¥              |                 |
| 4                | Encoder position<br>E201-9S returns 16 character hexadecimal<br>string + CR comprising 64 SLO bits,<br>synchronised to 64 MA clocks<br>Used for BiSS C-mode (unidirectional)<br>encoders | (c004c9ba71753000 + CR)<br>nnnnnnnnnnnnn + CR where:<br>n = SLO bits in 16 Hex digits, comprising<br>Ack, Start, Cds (always '0') in BiSS C mode<br>(unidirectional), Position, Status and CRC<br>bits.* |                | ~               |
| Available ii     | n E201 interface version 1.16 (and later)                                                                                                    |                                                                                                    |                |                 |
| b                | Read current word width that is read from encoder                                                                                                    | (31 bit + CR)<br>nn bit + CR                                                                                                    | ~              |                 |
| Bnn+CR           | Set word width; n can be one or two characters                                                                                                    | (OK 31 bit + CR or B param error + CR)<br>OK nn bit + CR<br>N = 1 to 31                                                                                                    | ~              |                 |
| m                | Read current encoder clock frequency                                                                                                    | 3 = 140 kHz + CR or 9 = ERROR<br>n = xxx kHz + CR                                                                                                    | ~              | ~               |
| Mn               | Set SSI and BiSS clock frequency:<br>8 = 4.4 MHz<br>7 = 2.2 MHz<br>6 = 1.1 MHz                                                                                                    | (frequency 5 + CR or M param error + CR)<br>frequency n + CR where:<br>n = 1 to 7                                                                                                    |                |                 |
|                  | 5 = 560 kHz<br>4 = 280 kHz<br>3 = 140 kHz (default)<br>2 = 70 kHz<br>1 = 35 kHz                                                                                                    |                                                                                                    | Ŷ              | ~               |

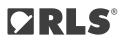

#### Command set continued

| Ascii<br>command | Action                                                                        | Interface response (with example)                                                                                          | SSI<br>encoder | BiSS<br>encoder |
|------------------|-------------------------------------------------------------------------------|----------------------------------------------------------------------------------------------------|----------------|-----------------|
| e                | Read encoder supply status, voltage and current consumption (fixed width)     | (1 : 4.975 V : 0070 mA + CR)<br>s : a.aaa V : bbbb mA + CR                                                                 | <b>~</b>       | ~               |
| n                | Turn on power supply to encoder (default at power-up)                         | ON + CR                                                                                                    | <b>~</b>       | <b>~</b>        |
| f                | Turn off power supply to encoder                                              | OFF + CR                                                                                                    | <b>~</b>       | ¥               |
| þ                | Status of hardware input pins on interface                                    | (_11 + CR)<br>xcd + CR<br>x = space character<br>c = clock pin (0 or 1), should be 1<br>d = data pin (0 or 1), should be 1 | ¥              | ~               |
| 1                | Begin auto transmission of encoder position<br>in decimal form at 500 Hz rate | (1234 + CR)<br>nnnn + CR                                                                                                   | <b>~</b>       |                 |
| 0                | Stop auto transmission                                                        | -                                                                                                    | ~              |                 |

\* Reading BiSS C position

The user must decode the SLO bits into Position, Status and CRC according to the corresponding bit lengths. Eg.: If the Position, Status and CRC length is 26 bits, 2 bits and 6 bits respectively, the response c004c9ba71753000 is decoded as 0x19374E2 (Position), 0x03 (Status) and 0x2A (CRC,  $x^6 + x^1 + 1$  polynomial, inverted).

Additional information can be found in the document E201D02 at **RLS Media center**.

Verifying the BiSS data structure and CRC can be simplified using the BiSS CRC calculator tool at **RLS media center.** 

# E201-9B – for BiSS C bidirectional encoders

The E201-9B interrogates a BiSS C encoder and allows the data to be read by a PC using simple ASCII commands over the USB connection.

### Software installation

Download and install the **EncoSight v4 software** and USB drivers. To install drivers, follow the steps in the following chapter. When the installation is complete, connect the E201 interface and configure the software for the encoder you are using. The supply voltage and current consumption of the encoder can be read by the software. The encoder's power supply can be turned on and off by the software.

If the software is blocked by "Microsoft Defender SmartScreen", make sure that your computer is online and Windows can connect to the Internet to verify the authenticity.

A detailed explanation of the ASCII commands for the development of customised software can be found in chapter **<u>Command</u> <u>set</u>**.

### Installing the USB drivers

USB drivers can be downloaded from **RLS Media center.** 

The E201 interface appears as a new Virtual COM port on the computer. The actual port number assigned depends on how many COM ports are already in use on the PC. In Windows you can find this under:

Control Panel > System > Device Manager > Ports (COM & LPT)

Supported operating systems: 32-bit and 64-bit Windows (XP, Vista, 7 and 8/8.1, 10, 11)\* Linux\*\* and Mac OS X. The E201 USB interface should be automatically detected on Linux and Mac OS X. It uses the "Communication Device Class driver (CDC)".

VID = 0483 & PID = 5740

- \* Windows CE and Embedded do not have all files in the "Windows" folder for proper driver installation. Additional files must be copied from other Windows Desktop system.
- \*\* The E201 is Linux compatible as it uses a generic CDC driver, but this has not been tested internally and no support is available.

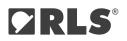

# Technical specifications

| Power supply          | 5 V over USB port                                                                                                    |  |
|-----------------------|----------------------------------------------------------------------------------------------------|--|
| Power consumption     | 65 mA (without encoder connected)                                                                                                |  |
| Encoder power supply  | 5 V or lower as supplied from the computer. Consider voltage drop over USB cable, USB hub<br>and encoder cable. Output is fused. |  |
| Data outputs          | Clock/MA (differential pair – RS422)                                                                                             |  |
| Data inputs           | Data/SLO (differential pair – RS422)                                                                                             |  |
| Encoder connector     | D-Sub 9 pin, female                                                                                                    |  |
| USB connector         | USB 1.1 Full Speed; USB 5 pin mini-B connector                                                                                   |  |
| Drivers               | Windows, Linux, Mac                                                                                                    |  |
| Cable length          | 1 m standard A to mini-B USB cable (supplied). Maximum length 5 m.                                                               |  |
| Operating temperature | 0 °C to +45 °C                                                                                                    |  |
| Environmental sealing | IP20 – indoor use only                                                                                                    |  |
| Mass                  | 42 g (interface without USB cable)                                                                                               |  |
|                       |                                                                                                    |  |

Please consider the voltage drop over the encoder's cable. The USB-powered E201 with plugged encoder system will potentially not work if the voltage drop over the encoder's cable is too big. In case of a longer cable, the external power supply must be used to supply the encoder system separately. The GND of the external power supply must be common with the E201 interface GND.

### Status LEDs

| LED colour | USB      | Encoder              |
|------------|----------|----------------------|
| Red        | /        | Power off            |
| Yellow     | /        | Power on             |
| Green      | Power on | Communication active |

### Connections

| Pin | Function     |  |
|-----|--------------|--|
|     | BiSS encoder |  |
| 1   | GND (0 V)    |  |
| 2   | MA+          |  |
| 3   | MA-          |  |
| 4   | NC           |  |
| 5   | 5 V          |  |
| 6   | SLO+         |  |
| 7   | SLO-         |  |
| 8   | NC           |  |
| 9   | GND (0 V)    |  |

Connections are directly compatible with the pin-out for RLS encoders. When used with Renishaw encoder, the encoder pinout might need to be modified.

### Software for E201-9B: EncoSight v4

Software is only available for encoders with bidirectional BiSS C and a valid Electronic Data Sheet (EDS) in the encoder.

 Download the software at <u>RLS Media center</u>. No installation is required. Open the software and wait until the E201 device is found. If the connection is not established after a few seconds, make sure that you have installed the correct driver set, see chapter <u>Installing the USB drivers</u>.

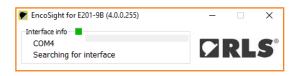

2. Under "Interface settings" you can check encoder voltage and current readout. You can also change the BiSS frequency and switch the encoder power supply on and off. Here is also a list of responses to all ASCII commands. For more details see chapter **E201-9B Command set**.

| Interface info<br>COM5<br>E201-98 v1.0 | Comm OK           |          |               |                 |
|----------------------------------------|-------------------|----------|---------------|-----------------|
|                                        |                   | 0        |               |                 |
| E201-98 V1.0                           |                   |          | RL            | S               |
|                                        |                   | <u> </u> |               |                 |
|                                        |                   |          |               |                 |
| 48,69                                  | )14 deg           |          |               | arning<br>error |
| EDS AksIM S                            | tatus AksIM Confi | n        | Calibrati     |                 |
| Interface Settings                     | Encoder Position  | -        | irect registe |                 |
| Readout data                           |                   |          |               |                 |
| E201-9B v1.0                           |                   |          |               |                 |
| 84:20                                  |                   |          |               |                 |
| 22a019600000000                        |                   |          |               |                 |
| 04:2 MHz                               |                   |          |               |                 |
| DataLength 64 bits                     |                   |          |               |                 |
| 1:4862 mV:118 mA                       |                   |          |               |                 |
| 1726 : 1530                            |                   |          |               |                 |
| 0026002f: 4e585308: 20                 | 333139            |          |               |                 |
| 5HXA72                                 |                   |          |               |                 |
| Set Data Length                        | Set Frequence     | y        |               |                 |
| 8 🐞 bits                               | 4                 | units    |               |                 |
| (Result)                               | (Result)          | _        |               |                 |
| Set Encoder Power                      |                   |          |               |                 |
| ON     ON                              |                   |          |               |                 |
|                                        |                   |          |               |                 |
| -                                      |                   |          |               |                 |

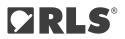

3. Basic encoder BiSS-related configuration is available in "Direct Registers" section. Parameters for identifying the encoder are also listed here, such as part number, serial number and firmware version.

| 🗭 EncoSight fo                       | or E201-9B (4.0.0.2 | !55)              | -           |                  |
|--------------------------------------|---------------------|-------------------|-------------|------------------|
| Interface info<br>COM5<br>E201-9B v1 | -                   | Comm OK           | <b>?</b>    | RLS®             |
|                                      | 35,9809             | ) deg             |             | warning<br>error |
| EDS                                  | AksIM Status        | AksIM Cor         |             | Calibration      |
| Interface S                          | Settings            | Encoder Position  | Dire        | ct registers     |
| 0x40 Ban                             | k Select            | 0x10              |             | Read             |
| 0x41 EDS                             | Bank                | 0×10              |             | Redu             |
| 0x42 Prof                            | île ID              | 0x62              | Profile BP3 |                  |
| 0x43 SCD                             | length              | 0×15              | SCD Lengt   | h = 21           |
| 0x44 Seri                            | al Number           | 0x305147C5        |             |                  |
| 0x48 Key                             |                     |                   | Wri         | te               |
| 0x49 Com                             | 0x49 Command        |                   | Wri         | te               |
| 0x78 Dev                             | ice ID              | 0x000000          | 000000      |                  |
| 0x7E Man                             | ufacturer ID        | 0x5352 =          | = "RS"      | RLS              |
| RLS Serial<br>Extended<br>RLS Part r | serial number       | DEMC<br>MB049DCC1 | -           |                  |
| Encoder firmware revision            |                     | 2.4.9.2           | 2710        |                  |
|                                      |                     |                   |             |                  |

4. The "Encoder Position" section displays the raw BiSS frame received from the encoder (in hexadecimal and binary), the conversion factors to degrees (for rotary encoders) or millimeters (for linear encoders), and the raw encoder count values. By default, the EncoSight software automatically configures the number of bits for multiturn and singleturn based on the values stored in the encoder's Electronic Data Sheet (EDS). These are set at first connection to the encoder. However, if necessary, you can also configure these settings manually. Both values should be set according to the encoder's data sheet.

| ✓ EncoSight for E201-9B (4.0.0.255) -                                                                                                    |                                                                                                    |                                                                                                    |
|----------------------------------------------------------------------------------------------------|----------------------------------------------------------------------------------------------------|----------------------------------------------------------------------------------------------------|
| Interface info<br>COM5<br>E201-98 v1.0<br>Comm OK<br>EDS<br>AksIM Status<br>EDS<br>AksIM Status<br>EDS<br>AksIM Status<br>Encoder Position<br>Direct registers          | Encoder position                                                                                                    | When using the encoders with built-<br>in Electronic Data Sheet (EDS), these<br>settings are automatically populated. |
| 199659000000000 -                                                                                                    | — Data read from the encoder (i                                                                                                    | n hex)                                                                                                    |
| 000110011001011001011001000000000000000                                                                                                    | Data read from the second second s | ne encoder (in binary)                                                                                                |
| Multiturn     0     Total data length<br>written in EDS: 21<br>written in 0x43: 21       Singleturn     19     Written in 0x43: 21       Status     2     Singleturn: 0 | Number of bits in the BiSS 1                                                                                                    | rame                                                                                                    |
| Encoder resolution 360 🏹 524288 🏹 deg                                                                                                    | Conversion from counts to o<br>denominator, unit of measu                                                                                                    |                                                                                                    |
|                                                                                                    | Multiturn counter                                                                                                    |                                                                                                    |
| 52402                                                                                                    | Singleturn position (in cou                                                                                                    | nts)                                                                                                    |
| CRC error                                                                                                    |                                                                                                    |                                                                                                    |

5. To reset the multiturn counter, set a new zero point, or reset the encoder to factory settings, go to "AksIM Config" or "Orbis Config" as shown in the picture below. Factory reset function resets the zero position, error map, filters and self-calibration. You can set the zero position to the current encoder position by clicking on "Set zero here". If you want to set the position manually, you can do this using the following procedure: Read the current zero offset. Write the desired position offset (unit: encoder counts). The value must be between 0 and the maximum encoder count value. Press the Write button. This number is subtracted from the absolute encoder position. Zero position offset is stored in the encoder itself.

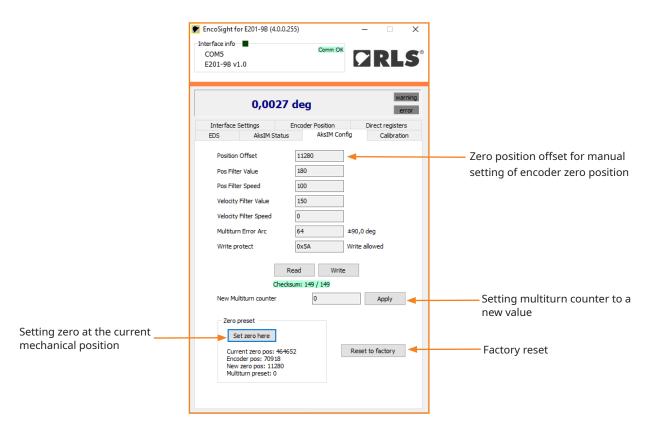

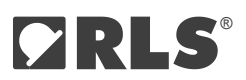

6. The "AksIM Status" or "Orbis Status" section is present when one of these encoders is connected. It displays the real-time operation status of the encoder and shows possible errors or warnings, which can also be logged for further analysis. The air gap, i.e. the distance between the readhead and the magnetic ring, is calculated and displayed. With the "Draw" option, air gap will be plotted throughout the full rotation, to verify that it stays within the mounting tolerances. The "Copy" function prepares installation data in the text form and places it into the clipboard for logging into the external database. Persistent status (if supported by the encoder) accumulates all the detailed status bits since the encoder power-up and can be very useful for troubleshooting intermittent problems with the system.

| 🚩 EncoSight for E201-9B (4.0.0.255) — 🗆 🗙                                                                                                    |                                                                                                    |
|----------------------------------------------------------------------------------------------------|----------------------------------------------------------------------------------------------------|
| Interface info                                                                                                    |                                                                                                    |
| 338,2553 deg warning                                                                                                    |                                                                                                    |
| Interface Settings         Encoder Position         Direct registers           EDS         AksIM Status         AksIM Config         Calibration           Status bits         0000000000000         Senal BISS: 0x305147C5 | Detailed status bits read from the encoder                                                                         |
| Temperature         43         Serial decoded: DEMOJP           Signal Level         3174         Firmware: 2.4.9.2710           Velocity         0         0                                                               | Visualized status bits                                                                                             |
| Encoder Status  Error Warning Sensor Init No Calibration Clear status Log errors                                                                                                    | Double-click on "Air gap" text to set the ne zero position (on touch)                                              |
| Ext Magn Field Acc err/Speed<br>Signal High Temerature<br>Signal Low Supply Err<br>Signal Lost Multiturn Err ⊘Draw Copy Clear                                                                                               | Calculates statistical data from the<br>measured data plot and places prepared<br>short report onto the clipboard. |
| 600<br>460<br>400                                                                                                    | Error limit                                                                                                    |
| 360<br>300<br>260                                                                                                    | Warning limits                                                                                                    |
| 200<br>150<br>100<br>50                                                                                                    |                                                                                                    |
| 0 45 90 135 180 225 270 315 360                                                                                                    |                                                                                                    |

7. To ensure optimal performance of the encoder, it is possible to perform a self-calibration in the "Calibration" menu. For more information about the self-calibration function, refer to the data sheet of the connected encoder.

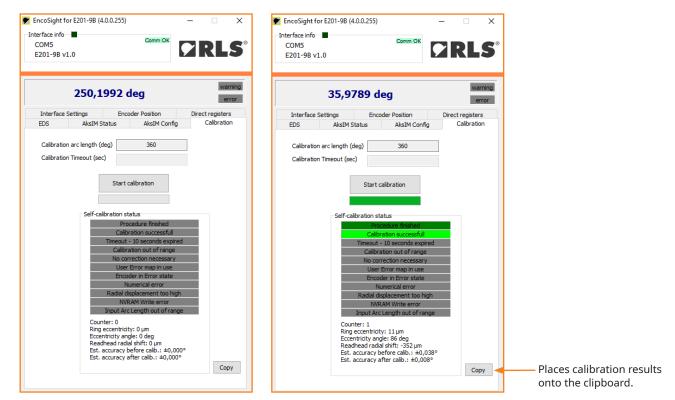

#### Communications

The E201 interface responds to ASCII commands received over the USB acting as a virtual serial port. No CR character is required after any command. Speed settings of the virtual serial port can be any value.

#### E201-9B Command set

This section is only needed if you want to develop your own software. The E201 comes with the basic display software described in the previous chapter.

#### Connecting to the interface:

- 1. Install the USB drivers as described in chapter **Installing the USB drivers**.
- 2. Verify correct installation in Windows Device manager.
- 3. Sending the command "v" via the correct COM port will return the E201 type and Firmware version.

| Ascii   |                                                                                                    |                                                                                                    |
|---------|----------------------------------------------------------------------------------------------------|----------------------------------------------------------------------------------------------------|
| command | Action                                                                                                    | Interface response (with example)                                                                                                   |
| v       | E201-9B returns software version + CR                                                                                                    | E201-9B V1.0 + CR                                                                                                    |
| S       | Internal serial number in 8 Hex numbers                                                                                                    | (0029002d : 55345712 : 20363236 + CR)<br>aaaaaaaa : bbbbbbbb : cccccccc + CR                                                        |
| r       | Interface product serial number<br>(6 characters; written on Interface housing)                                                                                                    | (78J077 + CR)<br>nnnnnn + CR where:<br>n = product serial number                                                                    |
| 4       | Encoder position<br>E201-9B returns 16 character hexadecimal string<br>Decode according to document (E201D02)                                                                                                    | (00181907FD606002 + CR)<br>nnnnnnnnnnnnn + CR where:<br>n = SLO bits in 16 Hex digits, comprising Position,<br>Status and CRC bits. |
| m       | Read current encoder clock frequency                                                                                                    | (3 : 140 kHz + CR or 16 = ERROR)<br>n : xxx kHz + CR                                                                                |
| Мху     | Set BiSS frequency. xy is a parameter from 00 to 31,<br>excluding 16. They correspond to frequencies from 63<br>kHz to 10 MHz. Default after reset is 2 MHz. To check the<br>set frequency use command m.<br>Set SSI and BiSS clock frequency: |                                                                                                    |
| e       | Read encoder supply status, voltage and current consumption (fixed width)                                                                                                    | (1 : 4.975 V : 0070 mA + CR)<br>s : a.aaa V : bbbb mA + CR                                                                          |
| N       | Turn on power supply to encoder (default at power-up)                                                                                                    | ON + CR                                                                                                    |
| F       | Turn off power supply to encoder                                                                                                    | OFF + CR                                                                                                    |

#### **Reading position:**

1. Send command "4".

2. Wait for data until CR character is received (must be 17 bytes).

3. "Encoder BiSS timeout error" is received, if encoder is disconnected.

4. Received value is in HEX.

5. Decode according to the document E201D06 at **RLS Media center.** 

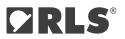

#### Accessing BiSS C registers:

Use the application notes of **AksIM-2 (MBD02)** and **Orbis (BRD05)** encoders to find out the correct registers and memory layout. Note that the BiSS registers are in Big endian format.

| тх        | RX                                                                                                    | Command explanation                                                                    |  |  |
|-----------|----------------------------------------------------------------------------------------------------|----------------------------------------------------------------------------------------|--|--|
| Rxy:abc   | <b>S:nn:dddd</b> , where S is status, nn is details and<br>dddd are requested data bytes.<br>0:00 - ok,<br>1:xy – End of bank reached<br>2 - CRC error or incorrect data length<br>3 - address > 127 or number of bytes > 64 or zero<br>4 - timeout | Read <b>xy</b> (decimal) number of bytes,<br>starting on address <b>abc</b> (decimal). |  |  |
|           | (example: 0:00:0218)                                                                                                    |                                                                                        |  |  |
| WsQWE:abc | S                                                                                                    | Write single register. Write byte <b>QWE</b>                                           |  |  |
|           | 0 - ok                                                                                                    | (decimal) into address <b>abs</b> (decimal).                                           |  |  |
|           | 1 - non-writable address                                                                                                    |                                                                                        |  |  |
|           | 2 - CRC error or incorrect data length                                                                                                    |                                                                                        |  |  |
|           | 3 - address > 127 or no communication                                                                                                    |                                                                                        |  |  |
|           | 4 - timeout during communication                                                                                                    |                                                                                        |  |  |

# E201-9P – for SPI, EncoLink and PWM encoders

The E201-9P interrogates a SPI or PWM encoder and allows the data to be read by a PC using simple ASCII commands over the USB connection. Also supports complete functionality of the EncoLink protocol over SPI interface.

#### Software installation

Download and install the **EncoLink software** and USB drivers. To install drivers, follow the steps in the following chapter. When the installation is complete, connect the E201 interface and configure the software for the encoder you are using. The supply voltage and current consumption of the encoder can be read by the software. The encoder's power supply can be turned on and off by the software.

If the software is blocked by "Microsoft Defender SmartScreen", make sure that your computer is online and Windows can connect to the Internet to verify the authenticity.

A detailed explanation of the ASCII commands for the development of customised software can be found in chapter **<u>Command</u>** <u>set</u>.

#### Installing the USB drivers

USB drivers can be downloaded from the **RLS Media center.** 

The E201 interface appears as a new Virtual COM port on the computer. The actual port number assigned depends on how many COM ports are already in use on the PC. In Windows you can find this under:

Control Panel > System > Device Manager > Ports (COM & LPT)

Supported operating systems: 32-bit and 64-bit Windows (XP, Vista, 7 and 8/8.1, 10, 11)\* Linux\*\* and Mac OS X. The E201 USB interface should be automatically detected on Linux and Mac OS X. It uses the "Communication Device Class driver (CDC)". VID = 0483 & PID = 5740

\* Windows CE and Embedded do not have all files in the "Windows" folder for proper driver installation. Additional files must be copied from other desktop systems.

\*\* The E201 is Linux compatible as it uses a generic CDC driver, but this has not been tested internally and no support is available.

# 

# Technical specifications

| Power supply          | 5 V over USB port                                                                                                    |
|-----------------------|----------------------------------------------------------------------------------------------------|
| Power consumption     | 65 mA (without encoder connected)                                                                                              |
| Encoder power supply  | 5 V or lower as supplied from the computer. Consider voltage drop over USB cable, USB hubs and encoder cable. Output is fused. |
| Data outputs          | NCS, SCK, MOSI (3.3 V LVTTL)                                                                                                   |
| Data inputs           | MISO, PWM, Status (3.3 V LVTTL)                                                                                                |
| Encoder connector     | D-Sub 9 pin, female                                                                                                    |
| USB connector         | USB 1.1 Full Speed; USB 5 pin mini-B connector                                                                                 |
| Drivers               | Windows, Linux, Mac                                                                                                    |
| Cable length          | 1 m standard A to mini-B USB cable (supplied). Maximum length 5 m.                                                             |
| Operating temperature | 0 °C to +45 °C                                                                                                    |
| Environmental sealing | IP20 – indoor use only                                                                                                    |
| Mass                  | 42 g (interface without USB cable)                                                                                             |
|                       |                                                                                                    |

Please consider the voltage drop over the encoder's cable. The USB-powered E201 with plugged encoder system will potentially not work if the voltage drop over the encoder's cable is too big. In case of a longer cable, the external power supply must be used to supply the encoder system separately. The GND of the external power supply must be common with the E201 interface GND.

#### **Status LEDs**

| LED colour | USB      | Encoder              |
|------------|----------|----------------------|
| Red        | /        | Power off            |
| Yellow     | /        | Power on             |
| Green      | Power on | Communication active |

#### Connections

| Dia | Function  |           |  |  |
|-----|-----------|-----------|--|--|
| Pin | SPI       | PWM       |  |  |
| 1   | GND (0 V) | GND (0 V) |  |  |
| 2   | SCK       | Status    |  |  |
| 3   | NCS       | (DNC)     |  |  |
| 4   | Status*   | Status    |  |  |
| 5   | 5 V       | 5 V       |  |  |
| 6   | MISO      | PWM       |  |  |
| 7   | MOSI      | (DNC)     |  |  |
| 8   | (DNC)     | (DNC)     |  |  |
| 9   | GND (0 V) | GND (0 V) |  |  |
|     |           |           |  |  |

DNC = Do Not Connect (leave floating)

\* Used only on AksIM-1 MHAxSPSxxxxxxx and MBAxSPSxxxxxxx part numbers.

Connections are directly compatible with the pin-out for RLS encoders. When used with Renishaw encoder, the encoder pinout might need to be modified.

# Software for E201-9P: EncoSight for AksIM SPI EncoLink encoders

This software supports only AksIM-2 and AksIM-4. For Orbis refer to page 27. For other encoders contact RLS.

1. Download the software at **RLS Media center.** No installation is required. Open the software and wait until the E201 device is found. If the connection is not established after a few seconds, make sure that you have installed the correct driver set, see chapter **Installing the USB drivers.** 

| Interface info Encoder info<br>Searching for interface                                                                                                    | rmation <b>PR</b>                                                                                                    | LS° |
|----------------------------------------------------------------------------------------------------|----------------------------------------------------------------------------------------------------|-----|
| Position                                                                                                    | in units warring<br>error                                                                                                    |     |
| Initialization Signal level Configuration Self-Calibration Power 3.3 V  5 5 V ON OFF SPI clock frequency 5 = 1.5 MHz V Connect Encoder Read Position Delay between readings (ms) 50 Read constantly | Diagnostics        Position RX       CRC Error       Encoder resolution       360 (*) 1 (*) deg       Position MT       Position ST | ,   |

2. When the interface is found, first select power type of your encoder and then press "ON" (your encoder will turn on). Then connect the encoder and press "Read Position" (if you want to have a constant information about the position check the box "Read constantly").

| Interface info<br>COM6 [IIIIII]<br>E201-9P v1.12.10004<br>E201-9P v1.12.10004<br>E201-9P v1.12.10004                                                                                                    |                                                                                                    |                                                                                                    |                                                                                                    |
|----------------------------------------------------------------------------------------------------|----------------------------------------------------------------------------------------------------|----------------------------------------------------------------------------------------------------|----------------------------------------------------------------------------------------------------|
| 69,370 deg         Initialization         Signal level         ON         OFF         1: 4957 mV: 118 mA         SPI clock frequency         5 = 1.5 MHz         Connect Encoder         Read Position         Delay between readings (ms)         Signal constantly | 31546371           CRC Error           360 (*)           524288 (*)           deg           0           101027 | Log Encoder Errors OK5V 1:4956 mV:119 mA Setting SPI CINOL(NK_MODDE Setting SPI CINOL(NK_MODDE Setting SPI CINOL(NK_MODDE Setting SPI CINOL(NK_MODDE) Encoulink version:1 Part number: BH0033 FV version:25.13366 Registers present in the encoder: mT_ERF_TRESHOLD False PERSISTENT_STATUS False SIGNALLEVEL False SIGNALLEVEL False SIGNALLEVEL False SIGNALEREXISION True [4][4] Frequency: 0500 kHz | Encoder position converted<br>into user units and general<br>status flags<br>Logs and error messages<br>Raw data from the encoder<br>Conversion factors from coun<br>to display value (nominator,<br>denominator, unit of measure<br>Encoder position split into<br>multiturn and singleturn<br>counts |

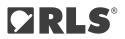

3. Air gap and temperature of the encoder can be logged in the section "Signal level" (check the boxes first). Errors can be logged for further analysis.

| nterface info<br>COM6 [I<br>E201-9P |                | N               | coder info<br>18049SPL19BDNT0<br>HQQ39 2.5.1.935 |                          |      |                  |                                                                                                    |
|-------------------------------------|----------------|-----------------|--------------------------------------------------|--------------------------|------|------------------|----------------------------------------------------------------------------------------------------|
|                                     |                |                 | 69,371 de                                        | g                        |      | warning<br>error |                                                                                                    |
| nitialization                       | Signal level ( | Configuration S | elf-Calibration Diagn                            | ostics                   |      |                  | Log Encoder Errors                                                                                                    |
| Signal I<br>Draw Air                |                |                 | •                                                | rature SEN<br>emperature | : 41 |                  | 1:4956 mV:119 mA<br>Setting: SPL ENCOLINK_MODE<br>Setting: CPOL 00 CPHA 01<br>Setting: D015<br>EncoLink version: 1                          |
| 42<br>41,9<br>41,8                  |                |                 |                                                  |                          |      |                  | EncoLink Version: 1<br>Part number: MB049SPL19BDNT00<br>Serial number: 5HQ039<br>FW version: 2.5.19356<br>Registers present in the encoder: |
| 41,7 -<br>41,6 -<br>41,5 -          |                |                 |                                                  |                          |      |                  | MT_ERR_TRESHOLD False<br>PERSISTENT_STATUS False<br>SIGNAL_LEVEL False<br>SELF CAL TIMEOUT False                                            |
| 41,4 -<br>41,3 -<br>41,2 -          |                |                 |                                                  |                          |      |                  | FIRMWARE_REVISION True [4] [4]<br>Frequency: 1500 kHz                                                                                       |
| 41,1<br>41<br>40,9                  |                |                 |                                                  |                          |      |                  |                                                                                                    |
| 40,8<br>40,7<br>40,6                |                |                 |                                                  |                          |      |                  |                                                                                                    |
| 40,5<br>40,4<br>40,3                |                |                 |                                                  |                          |      |                  |                                                                                                    |
| 40,2<br>40,1<br>40-                 |                |                 |                                                  |                          |      |                  |                                                                                                    |

4. To preset the multiturn counter, set a new zero point or reset the encoder to the factory settings, go to the "Config" tab. The "Factory Reset" function resets the zero position, error map, filters and self-calibration. You can set the zero position to the current encoder position by clicking on "Set zero here". If you want to set the position manually, you can do this using the following procedure: Read the current zero offset. Write the desired position offset (unit: encoder counts). The value must be between 0 and the maximum encoder count value. Press the "Write Zero" button. This number is subtracted from the absolute encoder position. Zero position offset is stored in the encoder itself. Store the settings permanently with the button "Save to NVRAM". "Factory Reset" button restores all settings, including the self-calibration data.

| nterface info<br>COM6 [I<br>E201-9P |                                                                              | Encoder info<br>MB049SPL19BDNT00<br>5HQQ39 2.5.1.9356 |                  |                                                                                                    |
|-------------------------------------|------------------------------------------------------------------------------|-------------------------------------------------------|------------------|----------------------------------------------------------------------------------------------------|
|                                     |                                                                              | 0,001 deg                                             | warning<br>error |                                                                                                    |
| nitialization                       | Signal level Config                                                          | guration Self-Calibration Diagnostics                 |                  | Log Encoder Errors     Other Error reading register     scmd: R:0004:00000000 RCV:                                                                        |
|                                     | Position offset                                                              | 66248 Write Ze                                        | Save to NVRAM    | 0xff:0x00000000<br>Other Error reading register<br>sCmd: R:0004:000000004 RCV:<br>0xff:0x0000000                                                          |
|                                     | Position filter                                                              | 180 Write Fi                                          | ter              | ON 5V<br>1:4977 mV : 118 mA<br>Setting: SPLENCOLINK_MODE<br>Setting: CPOL 00 CPHA 01<br>Setting: D015                                                     |
|                                     | Multitum error arc                                                           | Write MT                                              | arc              | EncoLink version: 1<br>Part number: ME0439PL19EDNT00<br>Serial number: 5HQQ39<br>FW version: 2.5.13356<br>Registers present in the encoder:               |
|                                     | Multitum preset                                                              | 0 Apply M                                             | ſŢ               | MT_ERR_TRESHOLD False<br>PERSISTENT_STATUS False<br>SIGNAL_LEVEL False<br>SELF_CAL_TIMEOUT False<br>FIRMWARE_REVISION True [4] [4]<br>Frequency: 1500 kHz |
| Zero pre                            |                                                                              |                                                       | Factory Reset    |                                                                                                    |
| Current<br>Encode<br>New ze         | zero here<br>: zero pos: 0<br>er pos: 66250<br>ero pos: 66248<br>n preset: 0 |                                                       |                  |                                                                                                    |

5. To ensure optimal performance of the encoder, it is possible to perform a self-calibration in the "Self-Calibration" section. For details refer to the encoder's data sheet MBD08 at **RLS Media center.** 

| nterface info                    | Encoder info<br>MB049SPL19BDNT00                             |                                                                                      |
|----------------------------------|--------------------------------------------------------------|--------------------------------------------------------------------------------------|
| E201-9P v1.12.10004              | 5HQQ39 2.5.1.9356                                            |                                                                                      |
|                                  | 11,876 deg                                                   | warning<br>error                                                                     |
| itialization Signal level Config | guration Self-Calibration Diagnostics                        | Log Encoder Errors                                                                   |
| Partial Arc (deg)                | Self-calibration status                                      | 1: 4923 mV: 118 mA<br>Setting: SPI_ENCOLINK_MODE<br>Setting: CPOL 00 CPHA 01         |
| 360                              | Procedure finished<br>Calibration successfull                | Setting: D015<br>EncoLink version: 1<br>Part number: MB049SPL19BDNT00                |
| Timeout (sec)                    | Timeout expired<br>Calibration out of range                  | Serial number: 5HQQ39<br>FW version: 2.5.1.9356<br>Registers present in the encoder: |
|                                  | No correction necessary User Error map in use                | MT_ERR_TRESHOLD False<br>PERSISTENT_STATUS False<br>SIGNAL LEVEL False               |
| Start self-cal                   | Encoder in Error state<br>Numerical error                    | SELF_CAL_TIMEOUT False<br>FIRMVARE_REVISION True [4] [4]                             |
|                                  | Radial displacement too high<br>NVRAM Write error            | Frequency: 1500 kHz                                                                  |
|                                  | Input Arc Length out of range                                |                                                                                      |
|                                  | Status: 00100001<br>Eccentricity: 10 um<br>Ecciphase: 94 deg |                                                                                      |
| Read status                      | Radial shift: -242 um                                        |                                                                                      |
|                                  |                                                              |                                                                                      |
|                                  |                                                              |                                                                                      |
|                                  |                                                              |                                                                                      |

6. Diagnostics screen displays Detailed status bits, Persistent status bits and other data available in different encoder types. For details refer to the encoder's data sheet MBD08 at **RLS Media center.** 

| 🕐 AksIM-2 & AksIM-4 SPI EncoLink (VI                  | ER: 2.9.0.57; PC: DP0016; USR: st                     | ruznik)     | ×                                                                                                    |
|-------------------------------------------------------|-------------------------------------------------------|-------------|----------------------------------------------------------------------------------------------------|
| Interface info                                        | Encoder info<br>MB049SPL19BDNT00<br>5HQQ39 2.5.1.9356 |             |                                                                                                    |
|                                                       | 11,876 deg                                            | warning     |                                                                                                    |
| Initialization Signal level Configuration             | Self-Calibration Diagnostics                          |             | Log Encoder Errors                                                                                                    |
| <br><br><br>Reset                                     | Detailed sta                                          | tatus Clear | ON 5V<br>I + 4923 mV: 18 mA<br>Setting SPI_ENCOLINIK_MODE<br>Setting CPC L00 CPHA 01<br>Setting CPC L00 CPHA 01<br>Setting CPC L00 CPHA 01<br>Part number: MB0435PL3BDNT00<br>SetIal number: MB0435PL3BDNT00<br>SetIal number: SH023<br>SPV eresion: 25.13356<br>PC eresion: 25.13356<br>PC eresion: 25.1356<br>PC eresion: 25.13566<br>PC eresion: 25.13566<br>PC ere |
| Read Write access register<br>Reset EncoLink protocol |                                                       |             | Ý                                                                                                    |

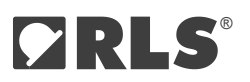

# Software for E201-9P: EncoSight for Orbis SPI encoders

 Download the software at <u>RLS Media center</u>. No installation is required. Open the software and wait until the E201 device is found. If the connection is not established within a few seconds, ensure that the correct driver set is installed (see chapter <u>Installing the USB drivers</u>). Once the interface is found, connect the encoder to the system, which will automatically search for the encoder. The "System Config" tab, which opens by default when the software starts, allows you to check information about the interface and set the SPI clock frequency and delay between readings.

|                                                                                                    | oSight® for E201-9P and Orbis SPI encoders (ver: 1.0.0.5; IF sr: 5J2M87, fw: 1.13.10014; Encoder sr: 67YE08, pn: BR10SPC14M12DD00) EncoSight Encoder diagnostics tool - Orbis SPI |          |        |              |                                                                                                    |           |
|----------------------------------------------------------------------------------------------------|----------------------------------------------------------------------------------------------------|----------|--------|--------------|----------------------------------------------------------------------------------------------------|-----------|
|                                                                                                    |                                                                                                    |          |        | 23,049       | 0                                                                                                    |           |
| System Config                                                                                                    | Encoder Identification                                                                                                    | Position | Status | Installation | Encoder Config                                                                                                    |           |
|                                                                                                    |                                                                                                    |          |        |              | Diagnostic log                                                                                                    | Clear log |
| Interface info<br>COM5<br>E201-9P v1.13<br>Serial: 5J2M87<br>Encoder freque<br>SPI CLK frequ<br>5 = 1.5 MHz<br>Delay betweer<br>70<br>Encoder power | 7<br>ncy<br>ency<br>n readings (ms)                                                                                                    |          |        |              | Interface Round on COMS<br>Protocol settings: SPI<br>SPI settings: CPOL 00 CPHA 01<br>SPI settings: COS5<br>SPI hequency: ISO0 kHz<br>Encoder found.<br>Encoder disconcetted1<br>Encoder found. |           |
| ●5 V ○3.<br>1 : 4757 mV :                                                                                                    | 3 V OOFF<br>57 mA                                                                                                    |          |        |              |                                                                                                    |           |

2. The "Encoder Identification" section provides information about the connected encoder. If an older version of the Orbis encoder is used, only the serial number and multiturn information is displayed and the magnet size must be entered manually. If a newer version of the encoder is used, the part number and firmware version are also displayed and the magnet size is set automatically.

| <b>123,684</b> °  |                        |          |        |              |                                                    |  |
|-------------------|------------------------|----------|--------|--------------|----------------------------------------------------|--|
| ystem Config      | Encoder Identification | Position | Status | Installation | Encoder Config                                     |  |
| Bacic encoder inf | ō                      |          |        |              | Electronic datasheet                               |  |
| Part number: BR   | R10SPC14M12DD00        |          |        |              | Encoder datasheet not present in this encoder type |  |
| Serial number: (  | 67YE08                 |          |        |              |                                                    |  |
| Firmware versio   | n: 1.0.0.10030         |          |        |              |                                                    |  |
| Multiturn: True   |                        |          |        |              |                                                    |  |
|                   |                        |          |        |              |                                                    |  |
|                   |                        |          |        |              |                                                    |  |
| Magnet size: 👖    | 2 ~                    |          |        |              |                                                    |  |
|                   |                        |          |        |              |                                                    |  |
|                   |                        |          |        |              |                                                    |  |

3. All information on the current position reading can be found in the "Position" tab. In this tab, you can view the raw data read out by the encoder in hexadecimal and binary format, which is further decoded into multiturn and singleturn counts as well as error/warning messages. In addition, the position measurements can be recorded in a file or plotted on a graph, which can then be saved locally for further analysis.

|                                                |                          |                 | e        | 535,186      | 5 °                     |            |          |
|------------------------------------------------|--------------------------|-----------------|----------|--------------|-------------------------|------------|----------|
| system Config                                  | Encoder Identification   | Position        | Status   | Installation | Encoder Config          |            |          |
| Encoder raw data                               | a (hex)                  |                 |          |              |                         |            |          |
| 0001C3B32B                                     |                          |                 |          |              | Plot position over time | Save chart | Clear ch |
| Encoder raw data                               | a (bin)                  |                 |          |              |                         | Cave chair |          |
|                                                | 01 11000011101100 11 001 | 01011           |          |              |                         |            | 360      |
| Encoder decodec<br>Multiturn: 1                | l postion data           |                 |          |              |                         |            | 315      |
| Multiturn: 1<br>Singleturn: 12<br>Error: False | 524                      |                 |          |              |                         |            | 270      |
| Warning: False                                 |                          |                 |          |              |                         | 1          |          |
| CRC validation                                 |                          |                 |          |              |                         | /          | 225      |
| CRC                                            |                          |                 |          |              | 1                       |            | 180      |
|                                                |                          |                 |          |              |                         |            | 135      |
|                                                | Re                       | cording duratio | on (sec) |              |                         |            | 90       |
| Record positio                                 |                          | = no limit)     | 20       | )            |                         |            | 90       |
|                                                |                          |                 |          |              |                         |            | 45       |

4. The detailed status of the encoder, including the status bits and their descriptions, can be found in the "Status" section. This section also contains information about the temperature, speed and timestamp of the encoder.

|               | oSight® for E201-9P and Orbis SPI encoders (ver: 1.0.0.5; IF sn: 5J2M87, fw: 1.13.10014; Encoder sn: 67YE08, pn: BR10SPC14M12DD00) EncoSight Encoder diagnostics tool - Orbis SPI |        |              |                                             |  |  |
|---------------|----------------------------------------------------------------------------------------------------|--------|--------------|---------------------------------------------|--|--|
|               |                                                                                                    | -      |              |                                             |  |  |
| System Config | Encoder Identification Position                                                                                                    | Status | Installation | Encoder Config                              |  |  |
|               | Encoder temperatu                                                                                                    | re     |              | Encoder detailed status (bin)               |  |  |
|               | 36,5 °C<br>Encoder speed                                                                                                    |        |              | eeeeeee<br>Encoder Status                   |  |  |
|               | 0,0 RPM<br>Encoder timestam                                                                                                    | )      |              | Acceleration<br>Safety comp.<br>Signal High |  |  |
|               | 0x07D3                                                                                                    |        |              | Signal Low<br>Temerature<br>Speed           |  |  |
|               |                                                                                                    |        |              | Multiturn Err                               |  |  |
|               |                                                                                                    |        |              |                                             |  |  |
|               |                                                                                                    |        |              |                                             |  |  |
|               |                                                                                                    |        |              |                                             |  |  |

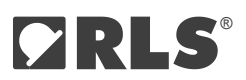

- 5. All information and settings that are useful for installing the encoder can be found in the "Installation" section. For newer versions of the Orbis encoders, this includes setting a zero point at the current position of the encoder\*, performing self-calibration and reading the air gap. The air gap reading over the encoder's measuring range can also be plotted and copied. For older versions of the encoder, only the options for performing self-calibration and setting the zero point at the current position of the encoder\* are available. Self-calibration ensures optimum encoder performance, which you can read about in the BRD09 data sheet in **RLS Media center**.
- \* If you want to set the zero position manually, you can do this in "Encoder Config" section, using the procedure described in section 7.

|               |                        |              | 313,66           | 0 °                             |                  |           |            |
|---------------|------------------------|--------------|------------------|---------------------------------|------------------|-----------|------------|
| System Config | Encoder Identification | Position Sta | tus Installation | Encoder C                       | Config           |           |            |
| - Calibratio  | n ————                 |              |                  | gap                             |                  |           |            |
| Start         | self-calibration       |              |                  | nal level: 3027<br>Plot air gap | Air gap: 4,83 mm | Сору      | Clear char |
| E             | Encoder Status         |              |                  | 10                              |                  |           |            |
|               | Finished               |              |                  | 9                               |                  |           |            |
| i             | Timeout                |              |                  | 8                               |                  |           |            |
|               | Counter: 1             |              |                  | 6                               |                  |           |            |
|               |                        |              |                  | 5                               |                  |           |            |
|               |                        |              |                  | 4-                              |                  |           |            |
|               |                        |              |                  | 2                               |                  |           |            |
| Zero posit    |                        |              |                  | 1                               |                  |           |            |
| Se            | et zero here           |              |                  | 0 5                             | 0 100 150        | 200 250 3 | 300 350    |

#### Installation section for newer version of encoders

#### Installation section for older version of encoders

| EncoSig             | EncoSight Encoder diagnostics tool - Orbis SPI                                                                                      |          |        |              |                |  |
|---------------------|----------------------------------------------------------------------------------------------------|----------|--------|--------------|----------------|--|
|                     |                                                                                                    |          |        |              |                |  |
| system Config       | Encoder Identification                                                                                                    | Position | Status | Installation | Encoder Config |  |
| - Calibration       | n                                                                                                    |          |        |              |                |  |
| Start               | self-calibration                                                                                                    |          |        |              |                |  |
| when the<br>and whe | no visual feedback in the soft<br>calibration function has finisi<br>ther it was sucessfull or not.<br>encoder's LED for the feedba | ned      |        |              |                |  |
| Zero posit          | t zero here                                                                                                    |          |        |              |                |  |

DATA SHEET E201D01\_10

6. Resetting the multiturn counter, setting the zero offset and restoring the factory settings can be found in the "Encoder Config" section. The "Factory Reset" function resets all settings, including zero position and self-calibration. To set the zero position manually, please proceed as follows: Read the current zero offset. Write the desired position offset (unit: encoder counts). The value must be between 0 and the maximum encoder count value. Press the "Write Zero" button. This number is subtracted from the absolute encoder position. The zero position offset is saved in the encoder itself. Finally, store the settings permanently with the "Save to NVRAM" button.

|               | 1-9P and Orbis SPI encoders (ve                |            |                     |         | ; pn: BR10SPC14M12DD00) |  | ×<br>CIRLS° |  |
|---------------|------------------------------------------------|------------|---------------------|---------|-------------------------|--|-------------|--|
| Encosig       | EncoSight Encoder diagnostics tool - Orbis SPI |            |                     |         |                         |  |             |  |
|               | <b>313,660</b> °                               |            |                     |         |                         |  |             |  |
| System Config | Encoder Identification                         | Position S | tatus Installation  | Encoder | Config                  |  |             |  |
|               |                                                |            |                     |         |                         |  |             |  |
|               |                                                |            | Reset to Factory se | attings |                         |  |             |  |
|               |                                                |            |                     | stango  |                         |  |             |  |
|               |                                                | 0          | Set zero offset (co | unts)   | Save to NVRAM           |  |             |  |
|               |                                                | 0          | Preset multiturn co |         |                         |  |             |  |
|               |                                                |            |                     | Junter  |                         |  |             |  |
|               |                                                |            |                     |         |                         |  |             |  |
|               |                                                |            |                     |         |                         |  |             |  |
|               |                                                |            |                     |         |                         |  |             |  |
|               |                                                |            |                     |         |                         |  |             |  |

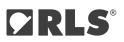

# Software for E201-9P: EncoSight for LA11 SPI encoders

 Download the software at <u>RLS Media center</u>. No installation is required. Open the software and wait until the E201 device is found. If the connection is not established within a few seconds, ensure that the correct driver set is installed (see chapter <u>Installing the USB drivers</u>). Once the interface is found, connect the encoder to the system, which will automatically search for the encoder. The "System Config" tab, which opens by default when the software starts, allows you to check information about the interface and set the SPI clock frequency and delay between readings.

| EncoSig                                                                                                    | ght Encoder        | diagnostics tool - LA11 SPI                                                                                                    |                                                                                                    |          | ZRLS      |
|----------------------------------------------------------------------------------------------------|--------------------|----------------------------------------------------------------------------------------------------|----------------------------------------------------------------------------------------------------|----------|-----------|
|                                                                                                    |                    | 7,4058 mn                                                                                                    | ı                                                                                                    |          | I         |
| system Config                                                                                                    | Position           |                                                                                                    |                                                                                                    |          |           |
| Interface info                                                                                                   |                    |                                                                                                    | Diagnostic log                                                                                                    | Log Comm | Clear log |
| COM5<br>E201-9P v1.13<br>Serial: 5J2M83<br>Encoder freque<br>SPI CLK frequ<br>5 = 1.5 MHz<br>Delay between<br>70 | 7<br>incy<br>jency | Encoder configuration<br>SPA - Simple mode 3.3 V LVTTL<br>SPB - Advanced mode 3.3 V LVTTL<br>SPC - Simple mode 5 V TTL<br>SPD - Advanced mode 5 V TTL | Interface found on COMS<br>Protocol settings: SPI<br>SPI settings: CPOL 00 CPHA 01<br>SPI settings: CPOL 00 CPHA 01<br>SPI settings: CPOL 00 KHz<br>Encoder found.<br>SPA or SPC communication variant.<br>Interface disconnected1<br>Interface found on COMS<br>Protocol settings: SPI<br>SPI settings: CPOL 00 CPHA 01<br>SPI settings: CPOL 00 CPHA 01<br>SPI settings: CPOS<br>SPI fequency: 1500 kHz<br>Encoder found.<br>SPA or SPC communication variant. |          |           |
| Encoder power                                                                                                    | supply             | Encoder resolution                                                                                                    |                                                                                                    |          |           |
| <b>○</b> 5 V ○ 3.                                                                                                | .3 V OOFF          | 🗢 xxB - Binary                                                                                                    |                                                                                                    |          |           |
| 1 : 4993 mV :                                                                                                    | 124 mA             | 🔾 2D0 - 1 um                                                                                                    |                                                                                                    |          |           |

2. All information on the current position reading can be found in the "Position" tab. In this tab, you can view the raw data read out by the encoder in hexadecimal and binary format, which is further decoded into position counts. In addition, the position measurements can be recorded in a file or plotted on a graph, which can then be saved locally for further analysis. In this tab you can also set zero to current position.

| 2                      |                    | diagnostics tool - LA11 SP  |                          |                       |
|------------------------|--------------------|-----------------------------|--------------------------|-----------------------|
|                        |                    | 154,116                     | 5 mm                     | •                     |
| system Config          | Position           |                             |                          |                       |
| Encoder raw data       | (hex)              |                             |                          |                       |
| 41FB82B0               |                    |                             |                          |                       |
| Encoder raw data       | (bin)              |                             | Plot position over time  | Save chart Clear char |
| 01000001111110         | 111000001010 11 00 | 00                          | 152                      |                       |
| Encoder decoded        | postion data       |                             | 144                      |                       |
| 17296906               |                    | Zero<br>16665645            | 128<br>120<br>112<br>104 |                       |
| Reserved bits<br>VALID |                    |                             |                          |                       |
| Record position        | n to file          | Recording duration (sec) 20 |                          |                       |

### Communications

The E201 interface responds to ASCII commands received over the USB acting as a virtual serial port. No CR character is required after any command. Speed settings of the virtual serial port can be any value.

# E201-9P Command set

This section is only needed if you want to develop your own software. The E201 comes with the basic display software described in the previous chapter.

| Ascii command | Action                                                                                                    | Interface response (with example)                                                                                                    |
|---------------|----------------------------------------------------------------------------------------------------|----------------------------------------------------------------------------------------------------|
| v             | E201-9Q returns software version + CR                                                                                                    | E201-9P v1.13 + CR                                                                                                    |
| S             | Internal serial number in 8 Hex numbers                                                                                                    | (0029002d : 55345712 : 20363236 + CR)<br>aaaaaaaa : bbbbbbbb : cccccccc + CR                                                                       |
| r             | Interface product serial number (6 characters;<br>written on Interface housing)                                                                               | (51X499 + CR)<br>nnnnnn + CR where:<br>n = product serial number                                                                                   |
| 0             | Read E201 interface FW version                                                                                                    | 10008 + CR<br>nnnnn = firmware commit number (decimal)                                                                                             |
| n             | Turn on power supply to encoder (default at power-up is OFF)                                                                                                  | ON 5V + CR or ON 3.3V + CR                                                                                                    |
| f             | Turn off power supply to encoder                                                                                                    | OFF + CR                                                                                                    |
| e             | Get power supply data                                                                                                    | (1 : 5004 mV : 130 mA + CR)<br>x:yyyy mV : zzz mA + CR<br>x = encoder is powered by E201<br>yyyy = supply voltage [mV]<br>zzz = suply current [mA] |
| Vx            | Set E201 output power supply<br>x – power supply voltage<br>5 = 5 V<br>3 = 3.3 V                                                                              | Vx<br>(V5 + CR)<br>(V3 + CR)                                                                                                    |
| Cx            | Select communication protocol<br>x – version of communication protocol:<br>e = SPI EncoLink<br>s = SPI Simple<br>p = SPI Advanced, Timestamp<br>w = PWM input | SPI_ENCOLINK_MODE + CR                                                                                                    |

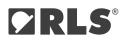

#### Command set continued

#### All SPI protocols

| Ascii command | Action                                                                                                    | Interface response (with example)                                                                              |
|---------------|----------------------------------------------------------------------------------------------------|----------------------------------------------------------------------------------------------------|
| Gx:y          | Set clock polarity and phase settings<br>x = set SPI Clock Polarity 0 or 1 (default = 0)<br>y = set SPI Clock Phase 0 or 1 (default = 1)                                                                                                    | CPOL 00 CPHA 01 + CR                                                                                           |
| Mx            | Set SPI clock frequency<br>x – 1-8 clock* frequency:<br>1 = 94 kHz<br>2 = 187 kHz<br>3 = 375 kHz<br>4 = 750 kHz<br>5 = 1500 kHz<br>6 = 3 MHz<br>7 = 6 MHz<br>8 = 12 MHz                                                                                                    | (Frequency 5 + CR)<br>frequency n + CR where:<br>n = 1 to 8                                                    |
| m             | Return selected SPI frequency                                                                                                    | (1500 kHz + CR or 3 MHz + CR)<br>xxxx kHz + CR or yyyy MHz + CR<br>x = 94, 187, 375, 750, 1500<br>y = 3, 6, 12 |
| Dxxx          | Delay between NCS falling edge and first<br>SCK edge<br>xxx = Delay in microseconds (decimal,<br>including leading zeroes)                                                                                                    |                                                                                                    |
| ?хх:ууу       | Read encoder position<br>xx = number of bytes to read from the<br>encoder (decimal, including leading zeroes)<br>yy = one byte (command) to send over MOSI<br>line to the encoder (decimal, including leading<br>zeroes)<br>Data length:<br>EncoLink single-turn: 04<br>EncoLink multi-turn: 06<br>AksIM SPI Simple: 02<br>AksIM SPI Advanced: 05<br>AksIM SPI Timestamp: 07<br>Orbis SPI: Depending on the multiturn<br>selection and the command sent to the<br>encoder. | (57203dfe5 + CR) -ST<br>(ffffe57203dfe5 + CR) -MT<br>aaaabbbbbbbccdd + CR**                                    |

\* Although it is possible to set frequencies 7 and 8, RLS encoders are working up to 5 MHz.

\*\* Decode according to the SPI timing diagram in the data sheet of the encoder you are using.

Command set continued

#### EncoLink protocol

| Ascii command           | Action                             | Interface response (with example)          |  |
|-------------------------|------------------------------------|--------------------------------------------|--|
| j                       | Get EncoLink identification        | (17MB049SPL19MDNT00 + CR)                  |  |
|                         |                                    | v n (p x16) + CR                           |  |
|                         |                                    | v = EncoLink version of the encoder        |  |
|                         |                                    | n = number of bytes in a frame (to be used |  |
|                         |                                    | with command "?"                           |  |
|                         |                                    | p = 16 characters of encoder part number   |  |
| R:xxxx:уууууууу         | EncoLink read register*            | (0x9:0x0001a154) + CR                      |  |
|                         | x – register length (bytes) (HEX)  | 0xA:0xBBBBBBBB                             |  |
|                         | y – register address (HEX)         | A = read status**                          |  |
|                         |                                    | B = requested register contents (HEX)      |  |
| W:xxxx:yyyyyyyy:zzzzzzz | EncoLink write register*           | (0x9) + CR                                 |  |
|                         | x – register number of bytes (HEX) | 0xA + CR                                   |  |
|                         | y – register address (HEX)         | A = write status**                         |  |
|                         | z – data to be written (HEX)       |                                            |  |

\* Refer to the encoder's data sheet or application note for the register layout.

\*\* Read / Write returned status:

0x9 = Completed OK

0x26 = Invalid register address

0x56 = Value out of range

0x96 = Access denied

0xEE = Incorrect number of bytes (register length mismatch)

0xF6 = Write access is locked

0xF9 = CRC invalid on write

0xE6 = CRC invalid on read

#### **PWM protocol**

| Ascii command | Action         | Interface response (with example)                 |  |
|---------------|----------------|---------------------------------------------------|--|
| W             | Read PWM input | xxxxxxx:yyyyyyy:s + CR<br>x - signal period (hex) |  |
|               |                | y - high time (hex)                               |  |
|               |                | s - status signal input                           |  |
|               |                | (time unit = 1/48 μs)                             |  |

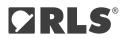

#### Example - setting up the AksIM SPI EncoLink encoder

To initialize the connection with the EncoLink encoder, first send the following set of ASCII commands in this exact order: v (check for E201 presence) r (get interface serial number) V5 (select 5 V power for the encoder) n (enable power output) e (verify current consumption) Ce (enable EncoLink Master library in the E201) G0:1 (set SCK polarity and phase) D015 (set CS communication delay) M7 + CR (set clock frequency) m (verify selected clock frequency) j (initialize EncoLink library and get basic encoder parameters)

#### Example - communication with AksIM SPI EncoLink encoder

Read position, read register, write register ?04:000 (read 4 bytes of position data from the encoder (suitable for single-turn encoder) ?06:000 (read 6 bytes of position data from the encoder (suitable for multi-turn encoder) R:0004:0000002B (read 4 byte long (U32) register at address 0x2B) W:0002:0000004E:00000012 (write value 0x12 into 2 byte long (U16) register at address 0x4E)

#### Example - setting up the Orbis SPI encoder

To initialize the connection with the Orbis encoder, first send the following set of ASCII commands in this exact order: v (check for E201 presence) r (get interface serial number) V5 (select 5 V power for the encoder) n (enable power output) e (verify current consumption) Cp (select standard SPI protocol in the E201) G0:1 (set SCK polarity and phase) D055 (set CS communication delay) M5 + CR (set clock frequency) m (verify selected clock frequency)

#### Example - communication with Orbis SPI encoder

Read position: ?03:000 (data length = 3, command = 0, encoder returns: singleturn + CRC) ?05:000 (data length = 5, command = 0, encoder returns: multiturn + singleturn + CRC) Request additional data: ?09:118 (data length = 9, command = 118, encoder returns: singleturn + serial number + CRC) ?11:118 (data length = 11, command = 118, encoder returns: multiturn + singleturn + serial number + CRC)

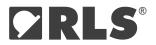

#### Head office

#### RLS Merilna tehnika d. o. o.

Poslovna cona Žeje pri Komendi Pod vrbami 2 SI-1218 Komenda Slovenia

T +386 1 5272100 E mail@rls.si

www.rls.si

#### **Global support**

Visit our **website** to contact your nearest sales representative.

#### Document issues

| Issue | Date        | Page         | Description                                             |
|-------|-------------|--------------|---------------------------------------------------------|
| 9     | 11. 9. 2024 | 27-30, 34    | EncoSight for Orbis added                               |
| 10    | 5. 5. 2025  | 3, 5, 10, 23 | Note added                                              |
|       |             | 31           | Software for E201-9P:EncoSight for LA11<br>SPI encoders |

This product is not designed or intended for use outside the environmental limitations and operating parameters expressly stated on the product's datasheet. Products are not designed or intended for use in medical, military, aerospace, automotive or oil & gas applications or any safety-critical applications where a failure of the product could cause severe environmental or property damage, personal injury or death. Any use in such applications must be specifically agreed to by seller in writing, and is subject to such additional terms as the seller may impose in its sole discretion. Use of products in such applications is at buyer's own risk, and buyer will indemnify and hold harmless seller and its affiliates against any liability, loss, damage or expense arising from such use. Information contained in this datasheet was derived from product testing under controlled laboratory conditions and data reported thereon is subject to the stated tolerances and variations, or if none are stated, then to tolerances and variations consistent with usual trade practices and testing methods. The product's performance outside of laboratory conditions, including when one or more operating parameters is at its maximum range, may not conform to the product's datasheet. Further, information in the product's datasheet does not reflect the performance of the product in any application, end-use or operating environment buyer or its customer may put the product to. Seller and its affiliates make no recommendation, warranty or representation as to the suitability of the product for buyer's application, use, end-product, process or combination with any other product or as to any results buyer or its customer might obtain in their use of the product. Buyer should use its own knowledge, judgment, expertise and testing in selecting the product for buyer's application, end-use and/or operating environment, and should not rely on any oral or written statement, representation, or samples made by seller or its affiliates for any purpose. EXCEPT FOR THE WARRANTIES EXPRESSLY SET FORTH IN THE SELLER'S TERMS AND CONDITIONS OF SALE, SELLER MAKES NO WARRANTY EXPRESS OR IMPLIED WITH RESPECT TO THE PRODUCT, INCLUDING ANY WARRANTY OF MERCHANTABILITY OR FITNESS FOR ANY PARTICULAR PURPOSE, WHICH ARE DISCLAIMED AND EXCLUDED. All sales are subject to seller's exclusive terms and conditions of sale which, where the seller is (a) RLS Merilna tehnika d. o. o., are available at https://www.rls.si/eng/salesterms, (b) Renishaw, Inc., are available at https:// www.renishaw.com/legal/en/--42186, or (c) another person, are available on request, and in each case, are incorporated herein by reference, and are the exclusive terms of sale. No other terms and conditions apply. Buyer is not authorized to make any statements or representations that expand upon or extend the environmental limitations and operating parameters of the products, or which imply permitted usage outside of that expressly stated on the datasheet or agreed to in writing by seller.

RLS Merilna tehnika d. o. o. has made considerable effort to ensure the content of this document is correct at the date of publication but makes no warranties or representations regarding the content. RLS Merilna tehnika d. o. o. excludes liability, howsoever arising, for any inaccuracies in this document. © 2025 RLS d. o. o.